## **SECONDARY SCHOOL ANNUAL EXAMINATIONS 2005**

Educational Assessment Unit – Education Division

## **FORM 3 INFORMATION AND COMMUNICATIONS TECHNOLOGY TIME: 1 h 30 min**

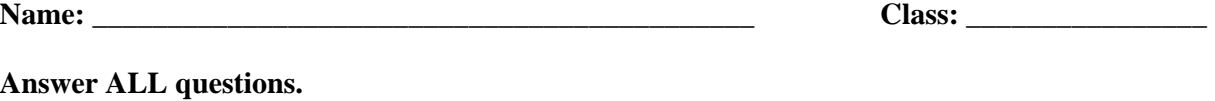

## **1. This question is on Using the Computer and Managing Files .**

(a) Look carefully at the following picture of **Windows Explorer**.

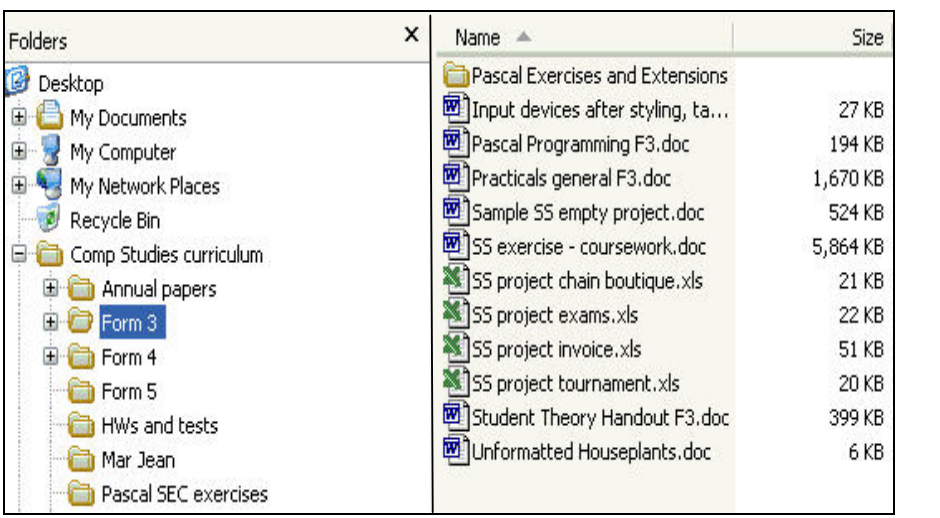

- (i) Write down the **name** of the **selected folder**.
- (ii) Write down the **name** of one of the **files** in the selected folder.

1

1

1

1

 $\vert$  2

 $\frac{1}{2}$ 

 $\vert$  2

- (iii) How many **word processing files** are in the selected folder?
- (iv) How many **spreadsheet files** are in the selected folder?
- (v) Are there any **sub folders** in the selected folder?
- (vi) Write down the **size** of the **largest file**.
- vii) Write down the **size** of the **smallest file**.

(b) The picture below shows the bars of the **Windows Explorer** program.

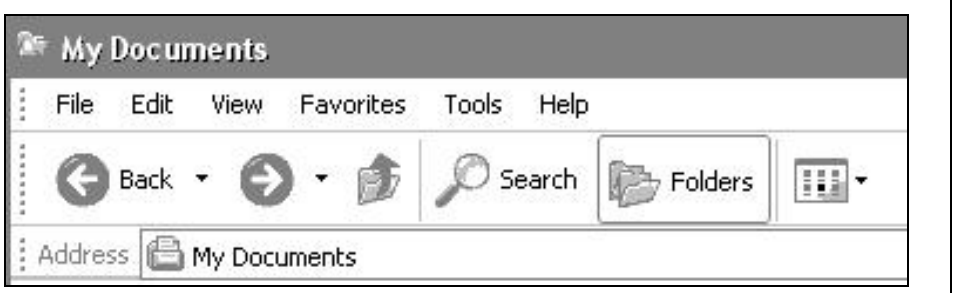

- (i) The **Back** button is used to go to the previous screen.
	- In the circle below, draw the **button** that is used to move to the **next screen**.

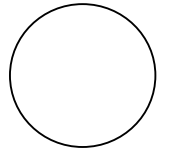

- From the list below, underline the **name** that is given to this button. **Next** Forward Move 1
	- (ii) Look again at the picture above and write down the **name** of the **selected folder**.

1

(iii) One icon in this picture is **Search**. Tick  $(\mathbb{Z})$  the correct answer.

**Tick** 

- Search is used to find a file or folder.
- Search is used to open a folder.
- Search is used to find information on the Internet.  $\begin{vmatrix} 1 & 1 \\ 1 & 1 \end{vmatrix}$
- (iv) Write down the **name of the menu** which is used to get **information** on something.

1

 (c) After clicking on one of the menus in the picture above, the following list of **commands** appears.

1

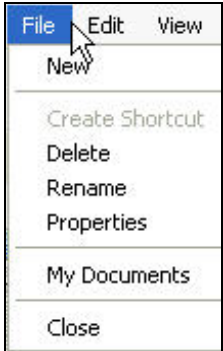

(i) Write down the **name of the menu** that was clicked.

1

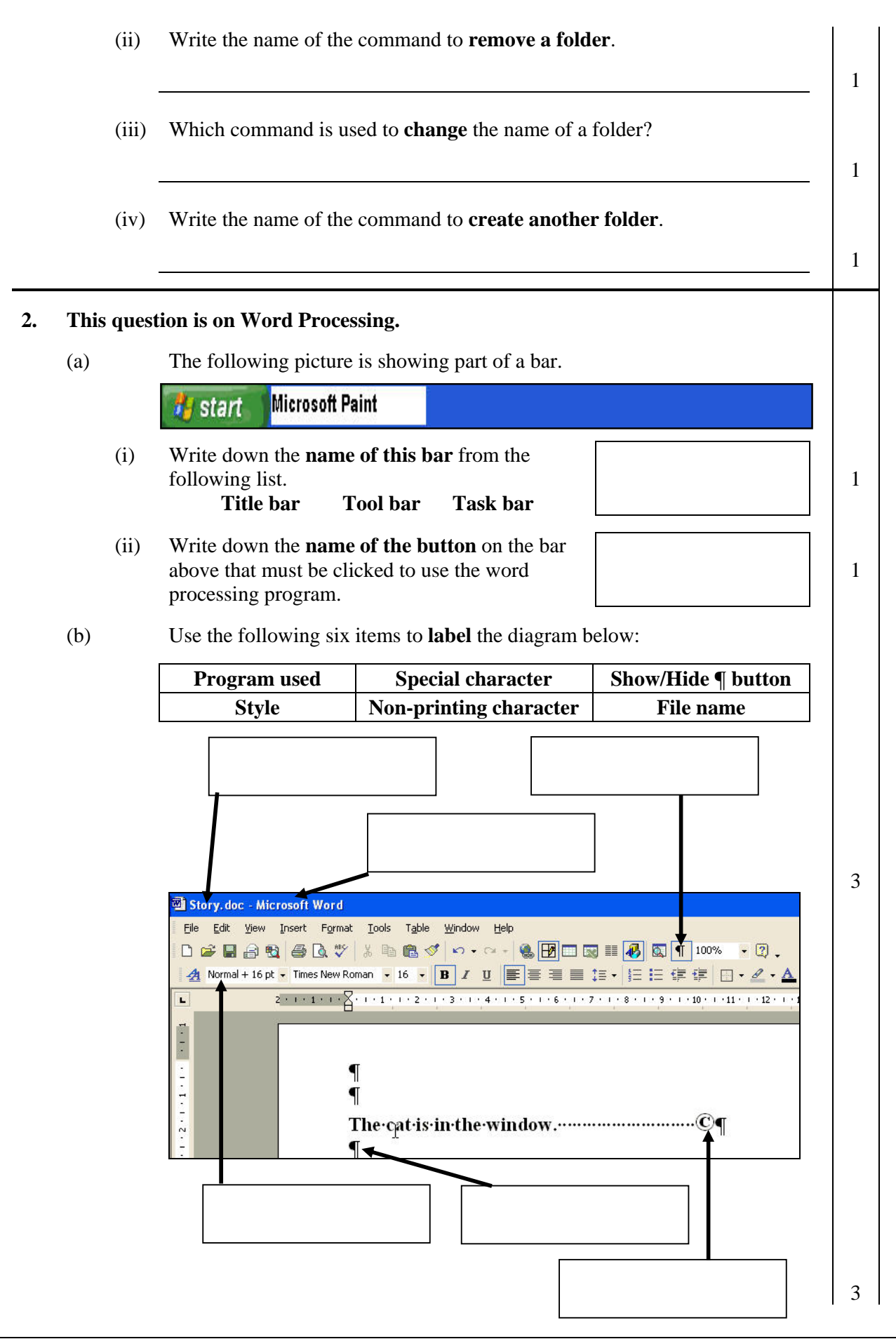

 (c) (i) Look at the picture below. Write down an **appropriate title** for this picture from the following list.

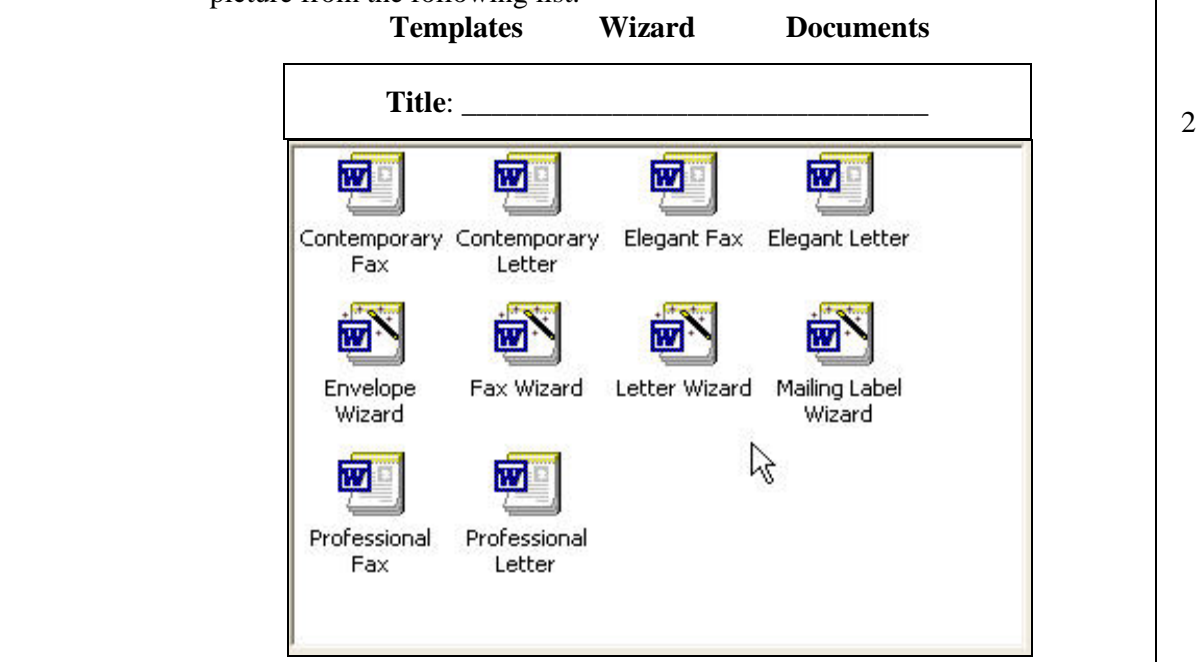

 (ii) Write down the name of one of the icons from the picture above, that you use to **prepare the address on an envelope**.

 $\vert$  2

(d) The following **table** shows some information on 3 students.

| <b>Class</b> | <b>Name</b> |
|--------------|-------------|
| 3.02         | Jane Galea  |
| 3.05         | Maria Borg  |
| 3.01         | Heidi Cini  |

(i) Write down the number of **rows** and **columns** that make up the table.

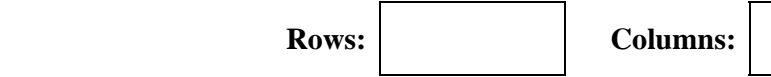

- (ii) Write down the **contents** of one of the cells which has been **shaded**.
- (iii) Look again at the table above. Then write down whether the following statements are **True** or **False**.

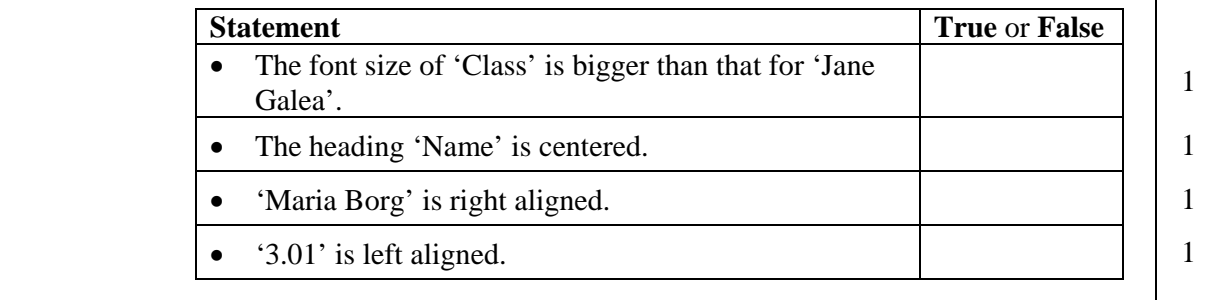

2

1

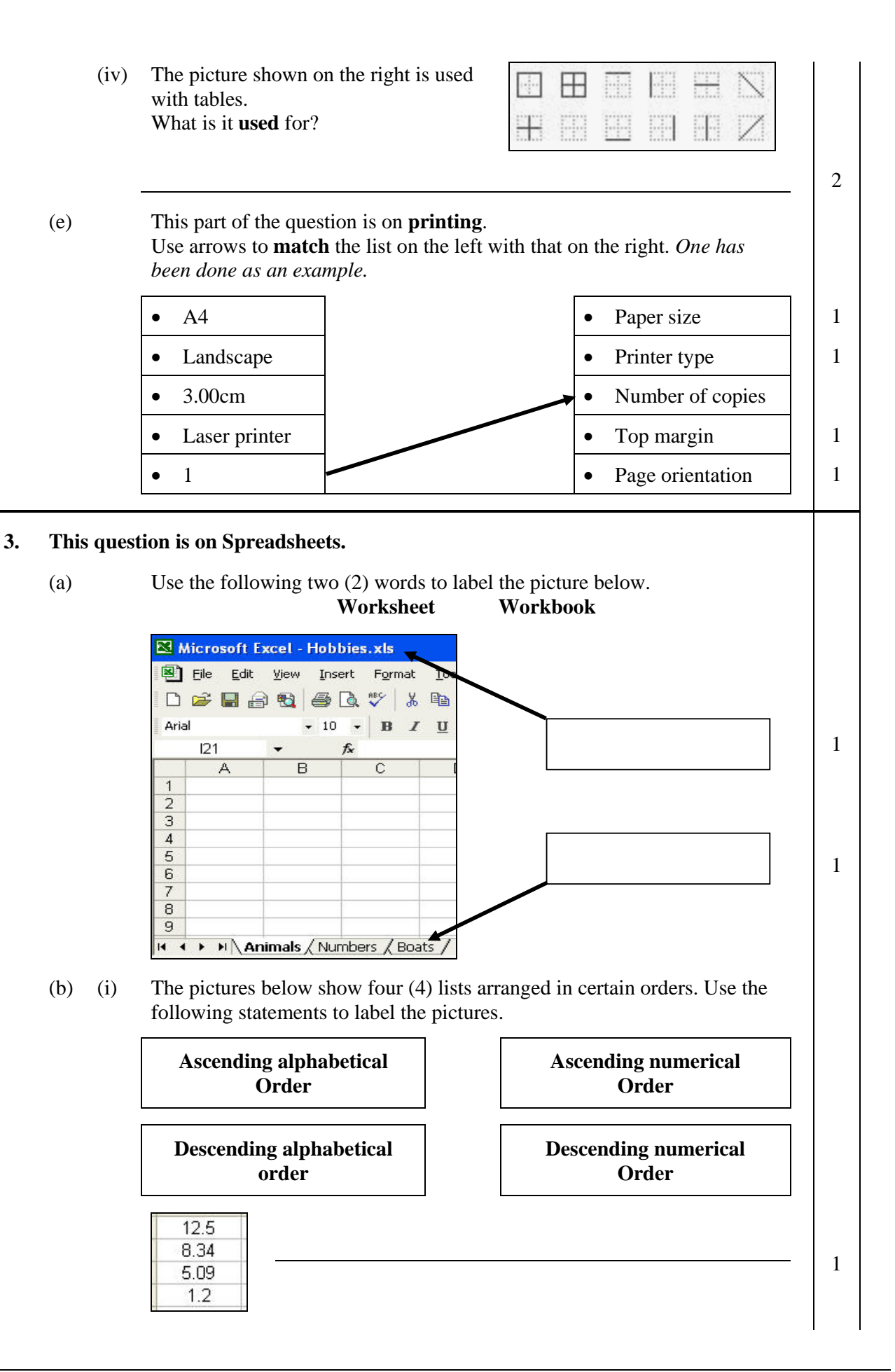

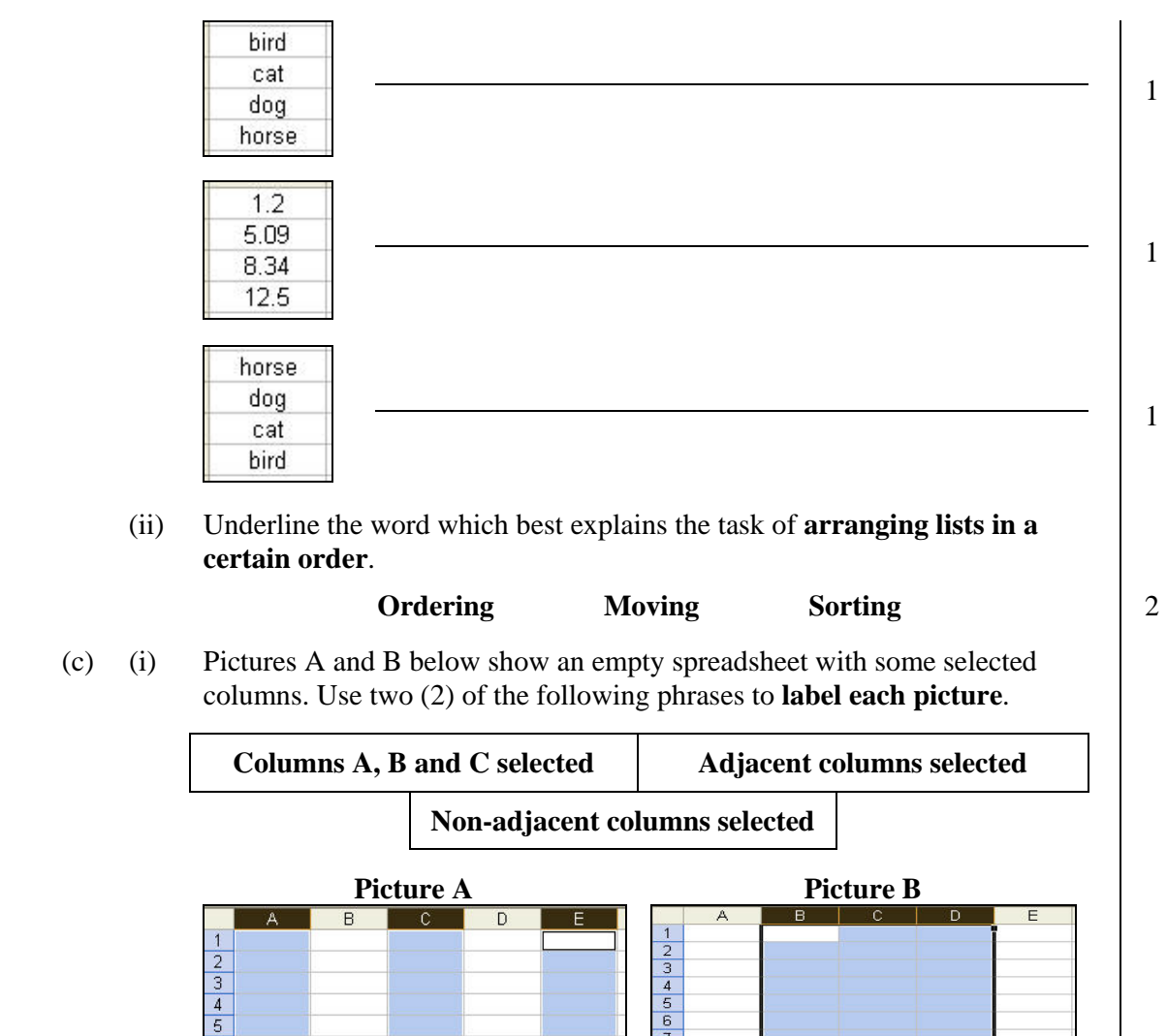

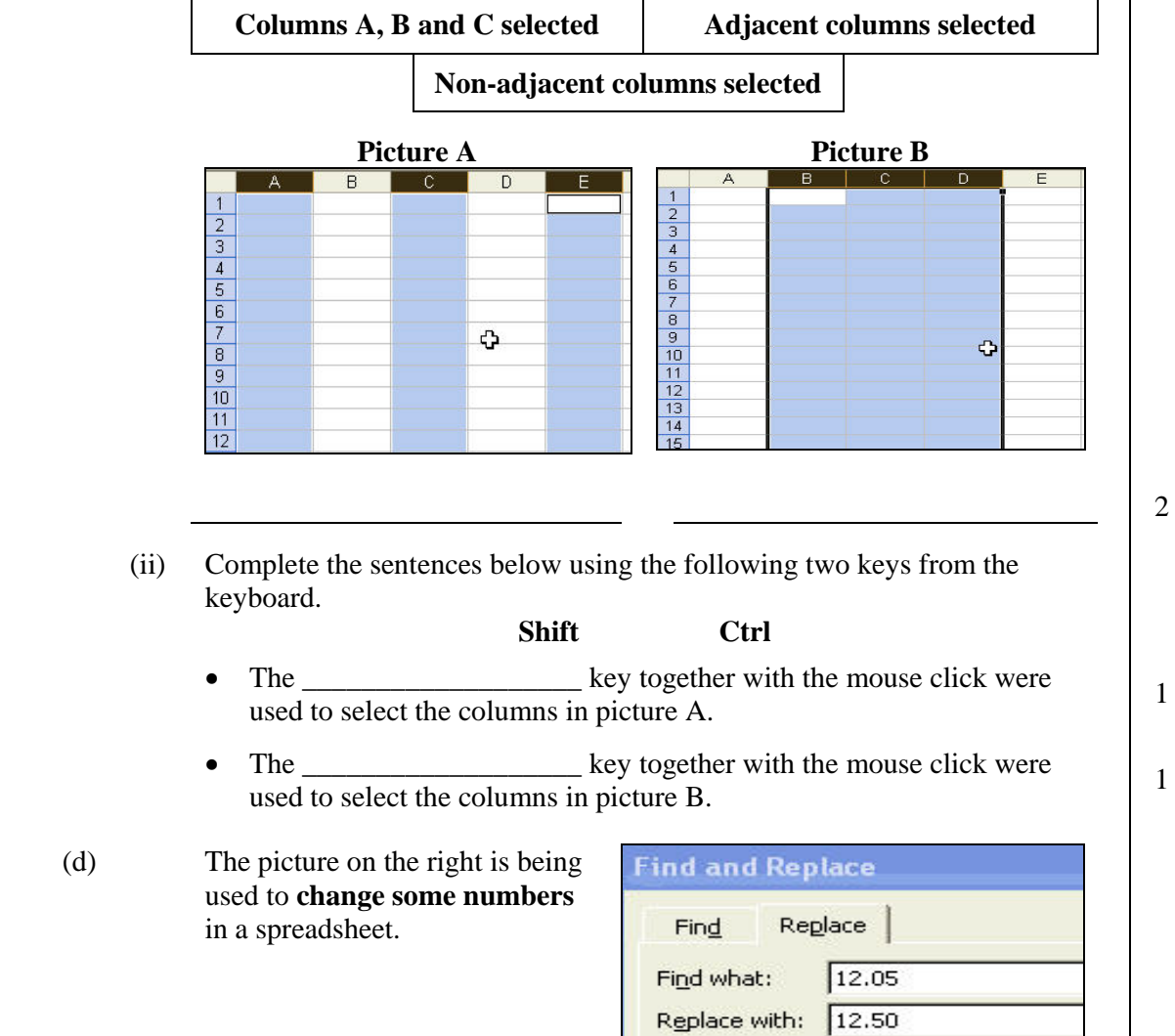

(c) (i)

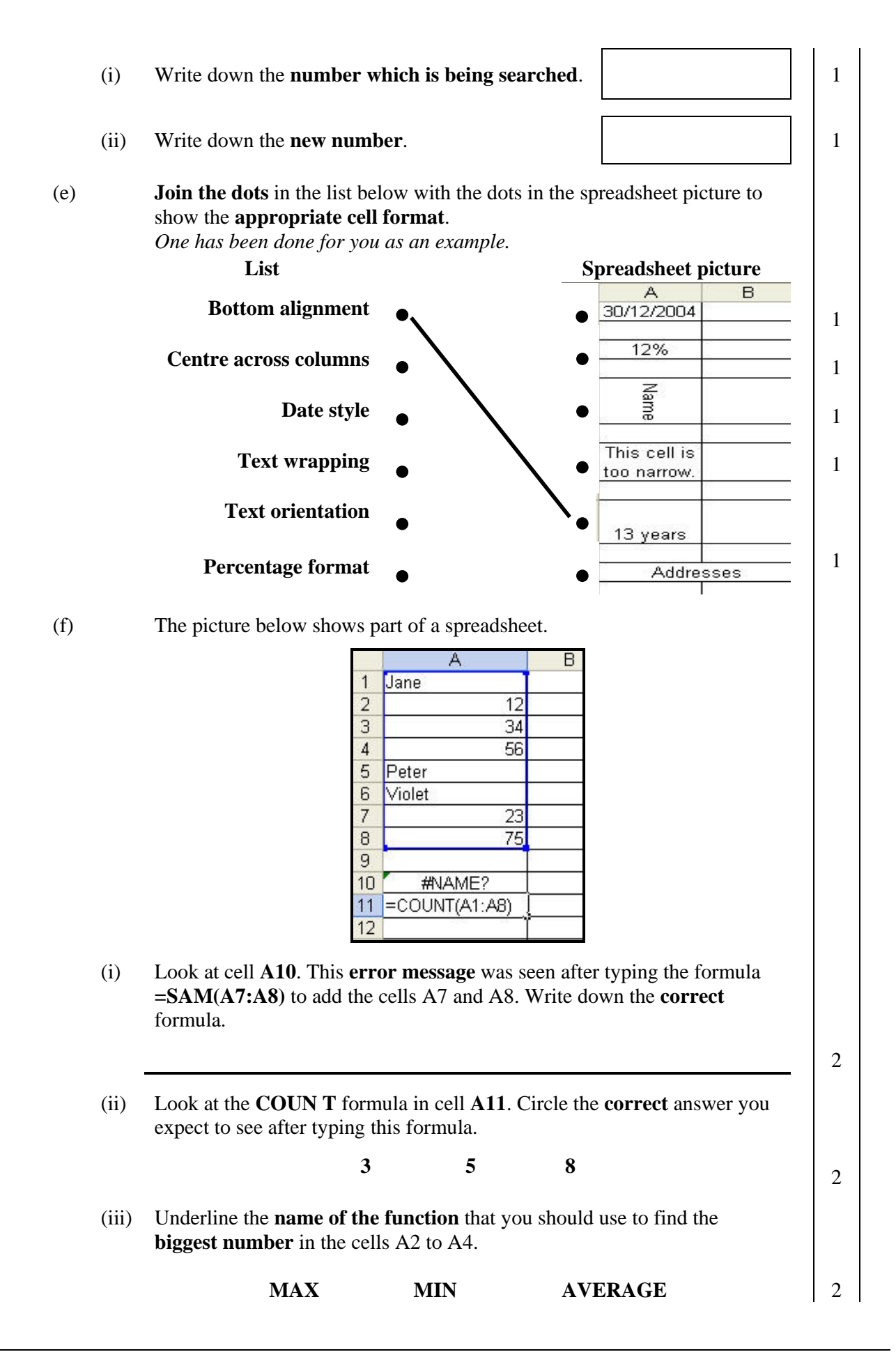

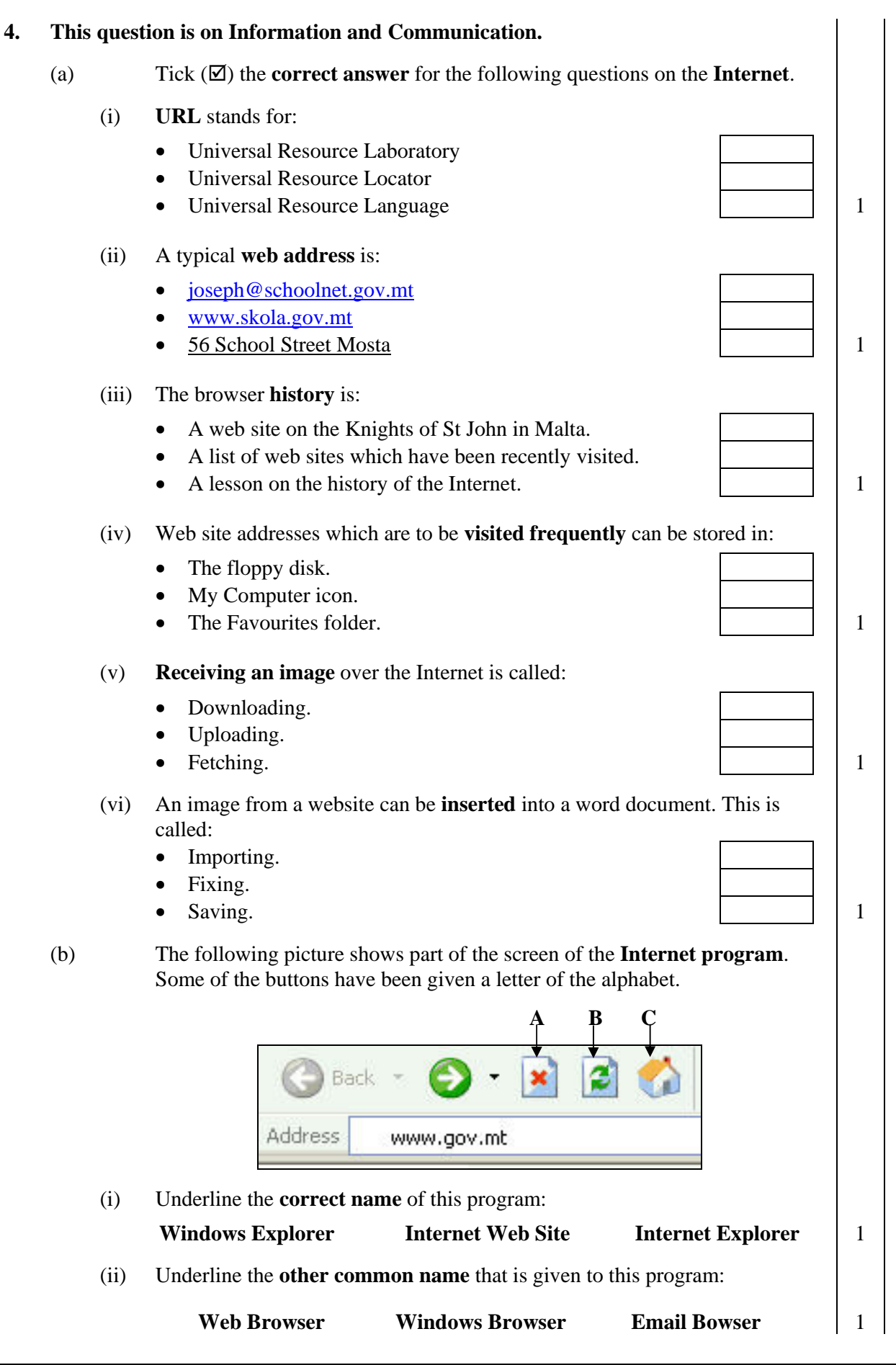

 (iii) Write down the **URL** of the current web site.  $\vert$  2 (iv) Look again at the labeled buttons. Write down the **correct letter** of the button to show what each button does. **Letter of button What the button does**  Loads the home page. 1 Refreshes the current web page. 1 Stops loading the web page. 1 (c) Tick  $(\mathbf{\nabla})$  the **correct answer** for the following questions on **email**. (i) **Email** is a method of: • Sending and receiving electronic messages. • Sending and receiving letters by post. • Sending and receiving messages only from abroad.  $\vert$  | 1 (ii) **Spam** is: • Useless mail that is sent to many people. • A virus in a message. • A message that you have just deleted. (iii) You can **email an image** (picture) to a friend as: • An inbox. • A printed image. • An attachment.  $\vert \vert \vert 1$  (iv) **Netiquette** refers to: • Searching for information using a search engine. • A special type of network. • Good manners when writing an email. (d) The picture below shows the **email toolbar**. **T**Mailboxes New Message **Rules** Settings Write down the **name of the button** that you click to: **Name of button**  (i) Change your email password. 1 (ii) Check for any received mail. 1 (iii) Type a message to your friend.  $\begin{vmatrix} 1 & 1 \\ 1 & 1 \end{vmatrix}$  (e) The picture on the right shows part of the email program. Mailbox 7 How **many messages** have been received? Drafts 0 Sent items 1 1

## Secondary School F3 Annual - 2005 Page 9 of 10

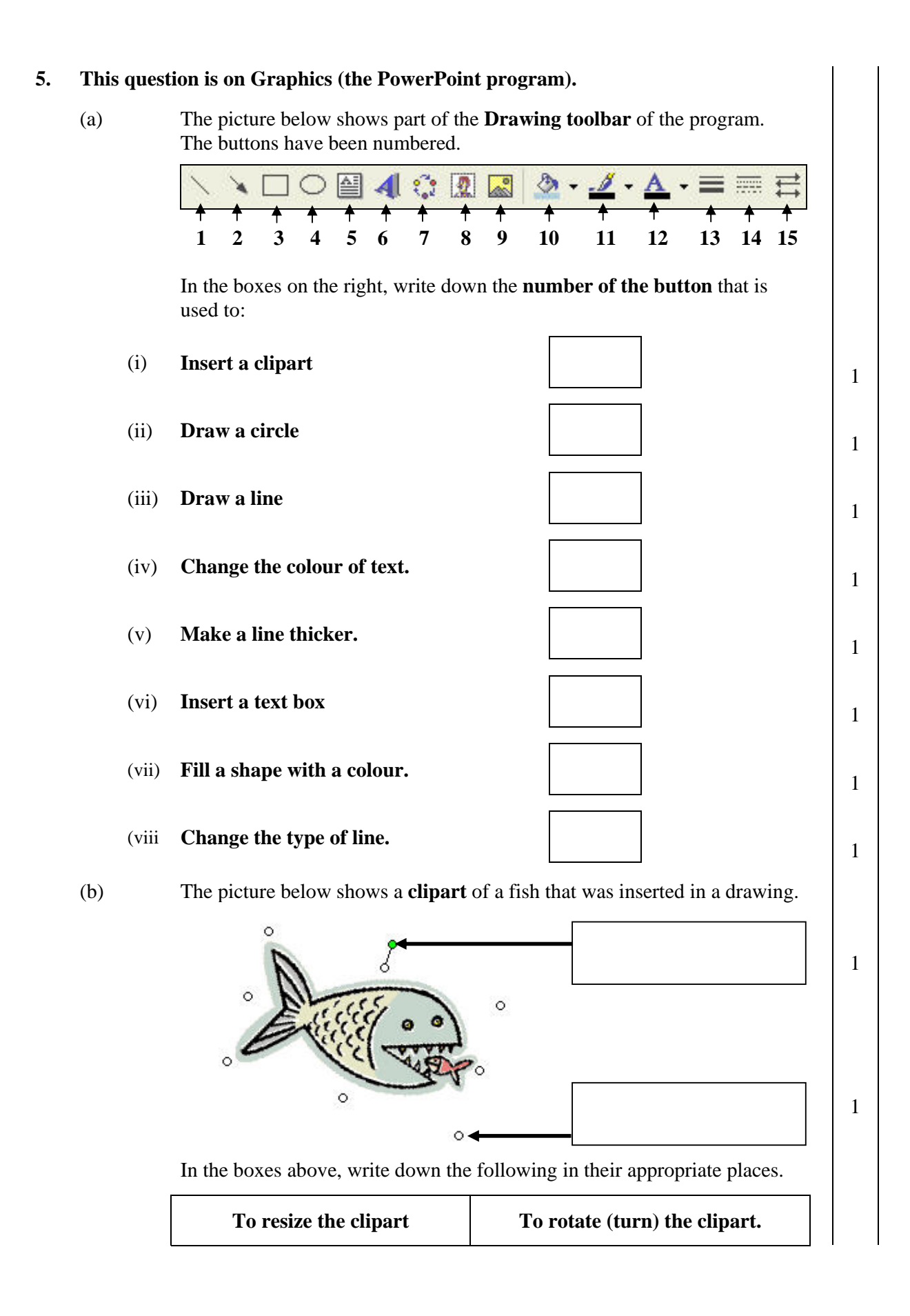